**5. Mail lesen und versenden ===========================**

```
Funktionsweise des Mailsystems am Institut−−−−−−−−−−−−−−−−−−−−−−−−−−−−−−−−−
  Senden von E−Mail:  Nutzer sendet E−Mail mit Frontend |
 V
 Frontend (Thunderbird, pine, mutt, kmail) via Port 587
 | (lokales Netz, Internet mit Authentifizierung)  | + mV 587 Virenfilter
      sendmail −−−−> Mail lokal zustellbar | i | (Virenfilter, sieve, dovecot) | l | | bMail nicht lokal zustellbar
                                             + x | wird über lokales Netz + x | (SMTP/ESMTP/SSL) an mail übertragen |
 V 25 Virenfilter + msendmail ( Relay fuer Mailbox)
 | | i+1 | zugestellen via Internet + l | (SMTP/ESMTP/SSL)125 125

 V Internet
```
 $\mathbf{a}$ 

i

 $\mathbf{1}$ 

 $\mathbf b$ 

 $\circ$ 

a

 $\mathbf i$ 

```
 6.Mail 3
 Empfangen von externer Mail V | Internet (SMTP/ESMTP/SSL, 25) |\mathbf{V} V 25 Filter (greylist, Adress−, Viren−, SPAM−Filter) + m sendmail | a | | i+1a \frac{1}{2} d \frac{1}{2} h \frac{1}{2} d \frac{1}{2} h \frac{1}{2} h \frac{1}{2} h \frac{1}{2} h \frac{1}{2} | 25 lokales Netz (SMTP/ESMTP/SSL) V Virenfilter sendmail + m | sieve | a dovecot −−−−−−> weiterleiten der E−Mail | iv \vert 1
       E−Mail local in passenden lokalen Mailfolder | b des Nutzer zustellen | o+ x + x Mailfolderverwalter 
 | imap/imaps/pop/pops (dovecot)  | Internet V
 Frontend Thunderbird, pine, mutt, kmail  | Nutzer V
 locale Mailfolder des Nutzers (mdir) auf mailbox
```
 $\mathbf{a}$ 

i

 $\mathbf{a}$ 

i

 $\mathbf{1}$ 

 $\mathbf b$ 

 $\circ$ 

**10/01/15**

**6.Mail <sup>4</sup>**

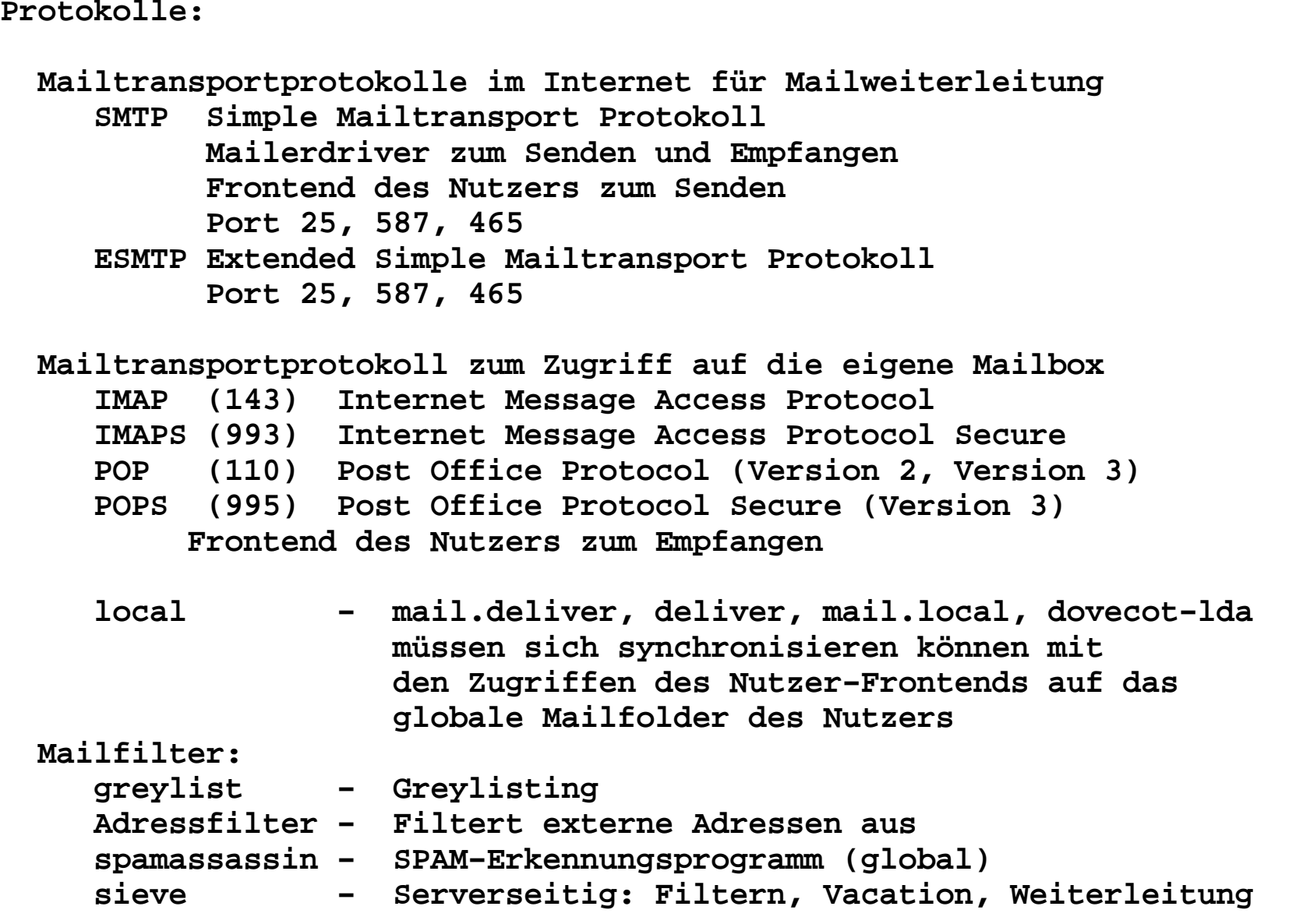

**Merkmale für Frontends:**

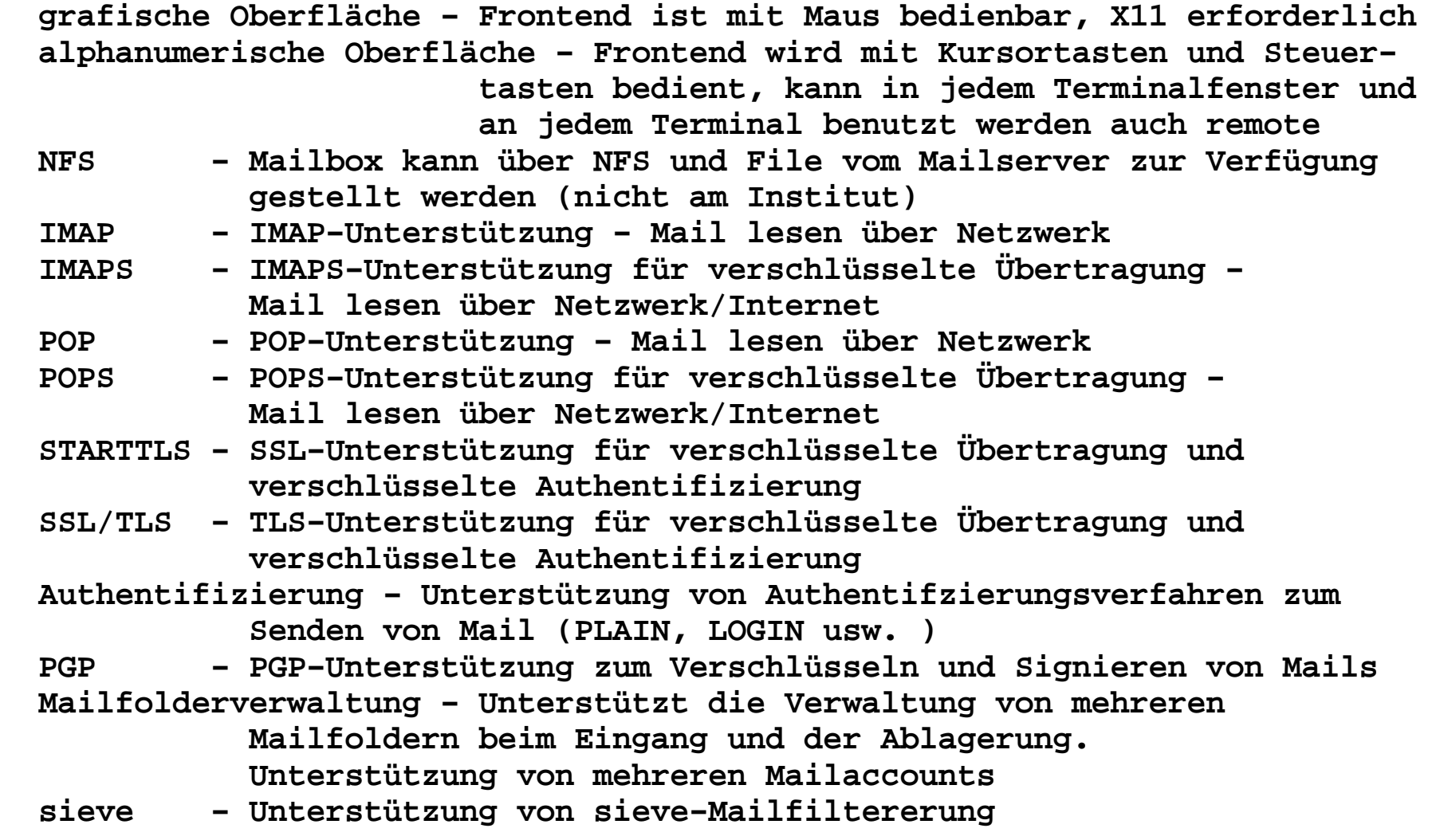

```
Serverseitiges Filtern von Mail−−−−−−−−−−−−−−−−−−−−−−−−−−−−−−− Sieve Leistungen von Sieve:
 Weiterleiten von Mail
 Speichern einer Mail in verschiedene Mailfoldern Löschen
 Zurückweisen von Mails
 Abwesenheitsmails erzeugen.Konfigurationsfile: .dovecot.sieve auf dem Server mailboxkurze Doku zu Sieve am Institut: 
 https://www2.informatik.hu−berlin.de/rbg/Intern_SSL/mail.shtml#5Tools zum Verwalten der Sieve−Scripte
 kmail − eingebaut (KDE, Linux)
 thunderbird − plugin sieve 0.2.3d von Thomas Schmid
 https://github.com/thsmi/sieve/tree/master/nightly/
 sieveshell −−user=login−account −−tls mailbox.informatik.hu−berlin.deAllgmeine Mail−Dokumentation am Institut:
 https://www2.informatik.hu−berlin.de/rbg/Intern_SSL/mail.shtml
```

```
Bearbeite der eigenen sieve−Scripte: in Thunderbird: Edit/Account Settings/Sieve Settings/Edit FiltersBeispiel 1 − SPAM−Mail im Ordner SPAM ablegen, der Rest in die INBOX require "fileinto"; 
 if header :contains "X−Spam−Flag" "YES" { fileinto "SPAM"; stop; }  # implizites keepBeispiel 2 − SPAM−Mail im Ordner SPAM ablegen, der Rest in die INBOX require "fileinto"; 
 if header :contains "subject" "***SPAM***" { fileinto "SPAM"; stop; }  # implizites keep Beispiel 3 − Wie 1. aber E−Mails aus der Informatik immer in die INBOX if allof ( header :contains "X−Spam−Flag" "YES" , 
 address :domain :contains "from" "informatik.hu−berlin.de" )  { keep; stop; } 
 if header :contains "X−Spam−Flag" "YES" { discard; stop; }  # implizites keep
```

```
Beispiel 4 − Weiterleiten von E−Mail mit vorherigem Ausfiltern von SPAM und E−Mails des Mailsystems. require "fileinto"; 
 # SPAM in Mailbox "SPAM" 
 if header :contains "X−Spam−Flag" "YES" { fileinto "SPAM"; stop; } 
 # nachfolgende Regeln verhindern Mailzyklen, Fehler−Mails werden geloescht  if anyof ( 
 header :matches "from" "*MAILER−DAEMON@informatik.hu−berlin.de*", 
 header :matches "from" "*MAILER−DAEMON@*.informatik.hu−berlin.de*")  { discard; stop; } 
 # und den Rest weiterleiten 
 redirect "mustermann@musterdomain.de"; Beispiel 5 − einfaches Konfigurationsfile für Urlaubsbenachrichtigungen, nicht empfohlen, da auch SPAM−Mail beantwortet wird. require "vacation";
 vacation :addresses ["musterfrau@informatik.hu−berlin.de", 
 "isolde.musterfrau@informatik.hu−berlin.de"]  "Ich bin nicht da!";
```
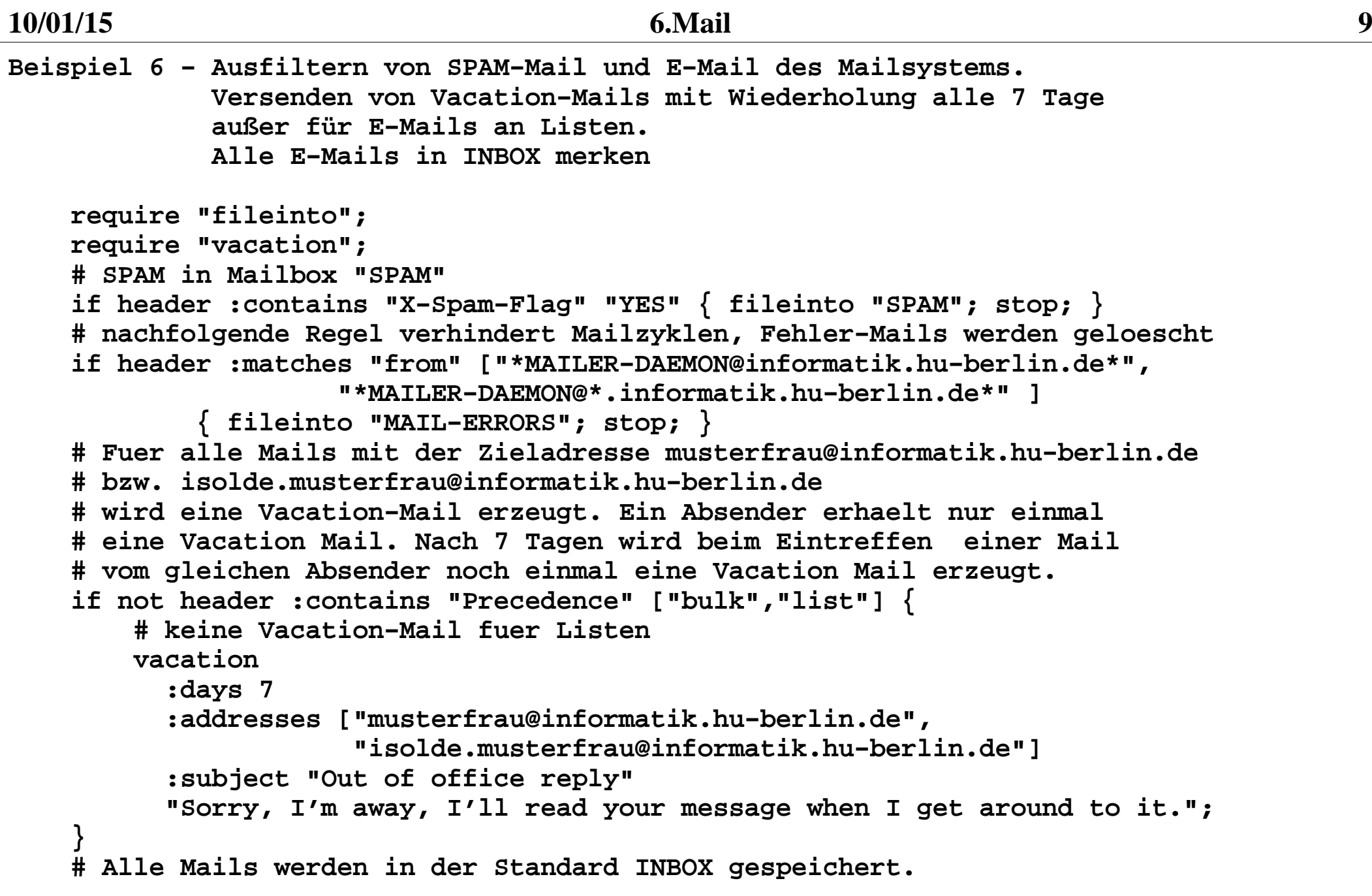

```
 Default Konfiguration für Sieve am Institut: # Leistungen:
 # Empfangen der Mails, Ausfiltern von SPAM und Mail−Fehlern, 
 # Ablage im Standard−Mail−Folder und weiterleiten an eine externe Mailbox #
 require "fileinto"; 
 # SPAM−Mail in Mailbox "SPAM" ablegen 
 if header :contains "X−Spam−Flag" "YES" { fileinto "SPAM"; stop; }  #
 # Nachfolgende Regel verhindert Mailzyklen bei Weiterleitung von Mail.  # Sie muss aktiviert sein, wenn die redirect−Regel aktiviert ist. 
 # Fehler−Mails (unbekannter Empfaenger,....) werden in der Mailbox  # "MAIL−ERRORS" abgelegt. 
 # if header :matches "from" ["*MAILER−DAEMON@informatik.hu−berlin.de*", 
 # "*MAILER−DAEMON@*.informatik.hu−berlin.de*" ]  # { fileinto "MAIL−ERRORS"; stop; }  # 
 # Alle anderen Mails werden hier weiter verteilt. 
 # 1. Weiterleiten der Mail an mustermann@musterdomain.de # redirect "mustermann@musterdomain.de";  # 
 # 2. Ablegen der Mail in der Default−INBOX abgelegt # keep;
```
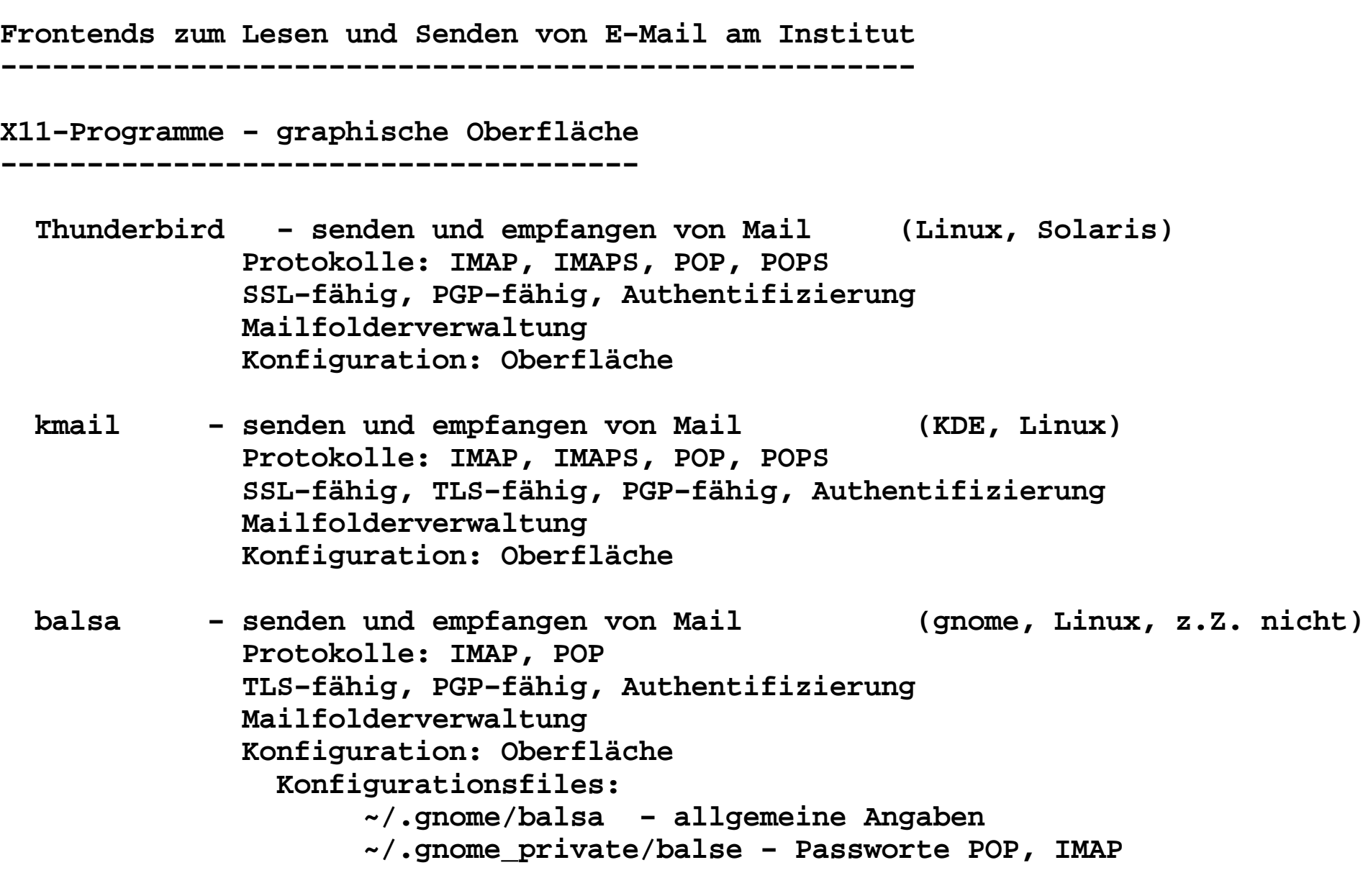

**Alphanumerische Mailprogramme−−−−−−−−−−−−−−−−−−−−−−−−−− mutt − senden und empfangen von Mail (Solaris, Linux) Protokolle: NFS, IMAP,IMAPS, POP3, POP3S, PGP−fähig Detaildarstellung der Mailheader Konfiguration: Files ~/.muttrc oder ~/.mutt/muttrc − allgemeines Konfigurationsfiles ~/.mailcap − Aktionen bein non−text−Mime Mails ~/.mime.types − Mapping zwischen MIME−Types und File−Extensions Muttrc − Systemweites Konfigurationsfile pine − senden und empfangen von Mail (Solaris, Linux) Protokolle: NFS, IMAP, IMAPS, PGP−fähig Mailfolderverwaltung Konfiguration: Files ~/Mail − Direktory für Mailfolder ~/.addressbook − Adressbuch ~/.pine−debug − Debugfile ~/.pinerc − allgemeines Konfigurationsfile ~/.newsrc − News−Konfigurationsfile ~/.signature − Signaturfile ~/.mailcap − Aktionen bein non−text−Mime Mails ~/.mime.types − Mapping zwischen MIME−Types und File−Extensions ~/Mail/sent−mail − Ausgehende Mails ~/Mail/saved−messages − Default für "Saving mails"**

**Hilfsprogramme:**

 **fetchmail − Mailtransportprogramm zum Holen und Senden von Mail Protokolle: IMAP, IMAPS, POP2, POP3, POPS, ESMTP, SMTP SSL−fähig, Authentifizierung Mailfolderverwaltung Konfiguration: Files (mit fetchmailconf (X11!!!) wartbar) ~/.fetchmailrc − allgemeines Konfigurationsfile ~/.netrc − FTP control z.Z. nur unter Linux**

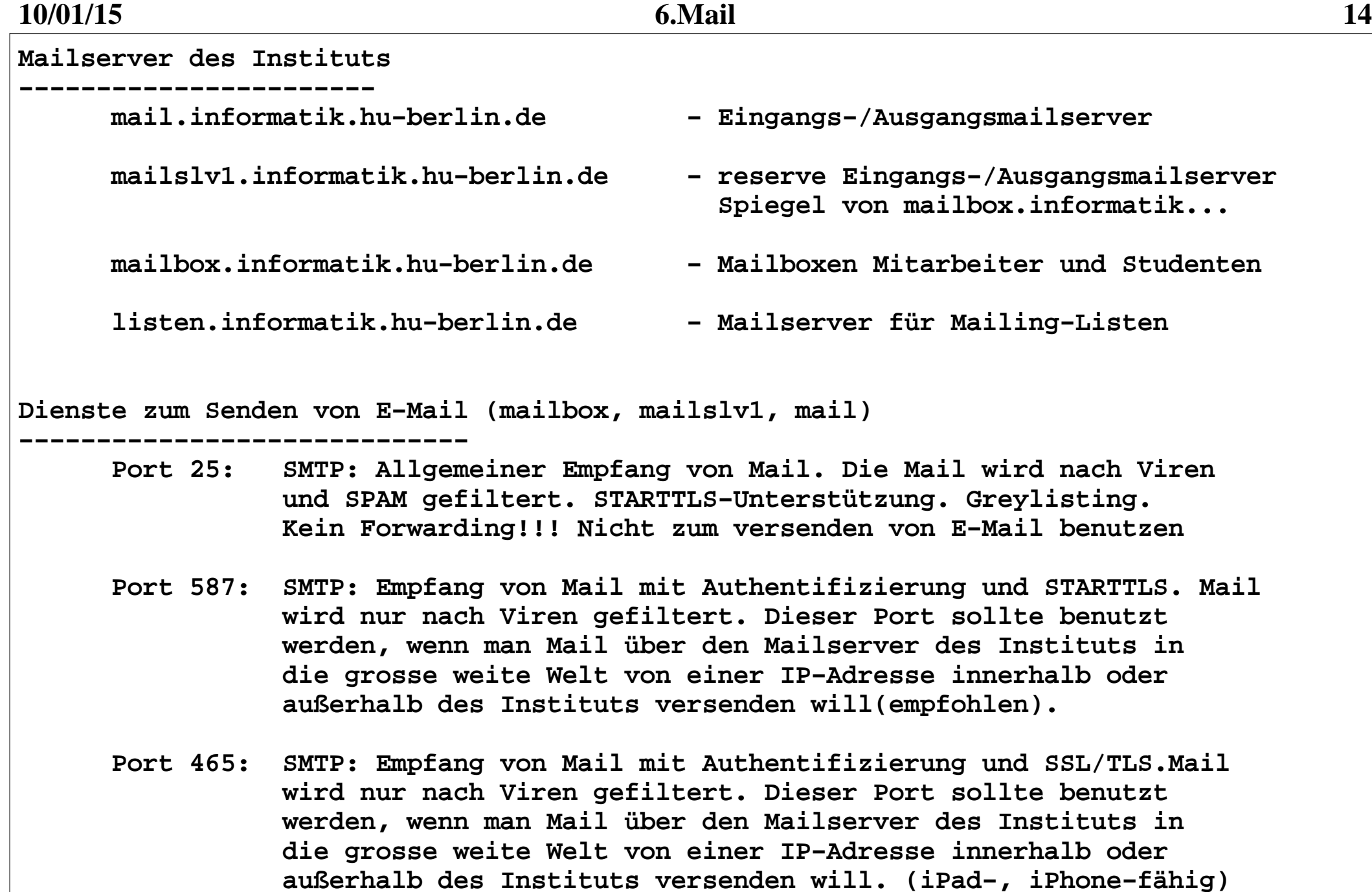

**Dienste zum Empfangen von E−Mail (mailbox)**

**−−−−−−−−−−−−−−−−−−−−−−−−−−−−** 

 **Port 110: POP3: Mail lesen mittels pop3 − nur mit STARTTLS benutzen**

 **Port 143: IMAP: Mail lesen mittels imap − nur mit STARTTLS benutzen**

 **Port 993: IMAPS: Mail lesen mittels imap und SSL/TLS − empfohlen**

 **Port 995: POPS: Mail lesen mittels pop und SSL/TLS − empfohlen**

**Dienste zum Bearbeiten des Sieve−Filters (mailbox)**

**−−−−−−−−−−−−−−−−−−−−−−−−−−−−−−−−−−−−−−−−**

 **Port 2000: SIEVE: Remote Administration von Sieve−Scripten (nur lokal)**

 **Port 4190: SIEVE: Remote Administration von Sieve−Scripten (SSL)**

**Lage der Mailboxen im Filesystem des Instituts**

**−−−−−−−−−−−−−−−−−−−−−−−−−−−−−−−−−−−−−−−−−−−−−−**

  **Alle Mailboxen (INBOX, private) liegen auf den jeweiliger Mailserver mailbox und mailslv1. Sie können mittels IMAP, IMAPS, POP, POPS verwaltet werden. Die für den Maildienst relevanten Files subscriptions und Sieve−Regeln befinden sich ebenfalls auf den Mailservern mailbox und mailslv1. mailslv1 ist ein Spiegel von mailbox und wird nur bei einem Defekt von mailbox frei gegeben. Konfigurationsfiles für Spamassassin befinden sich unter ~/.spamassassin.**

**10/01/15**

```
 6.Mail 16
Empfehlungen für Mailclienten−−−−−−−−−−−−−−−−−−−−−−−−−−
 thunderbird − für Mausfans − sehr leistungsstark Einstellungen:
 Bearbeiten/Konten/
 für neues Mailkonto:
 "Konto Hinzufügen" und dem Assisten folgen Bei vorhandenem Konto:
 "sbell@informatik.hu−berlin.de" (zu bearbeitendes Mail−Konto) Kontobezeichnung: UNI Ihr Name: Jan−Peter Bell
 E−Mail−Adresse: sbell@informatik.hu−berlin.de
 Postausgangsserver (SMTP): mailbox.informatik.hu−berlin.de "Server−Einstellungen"
 Server−Typ: IMAP993
           Port:

 Server: imap.informatik.hu−berlin.de Benutzername: bell
 Verschlüsselte Verbindung verwenden: SSL/TLS keine sichere Authentifizierung "Postausgangsserver (SMTP)"
 Server: smtp.informatik.hu−berlin.de Port: 587
 Benutzername und Passwort verwenden anklicken Benutzername: sbell
 Verschlüsselter Verbindung verwenden STARTTLS anklicken
```
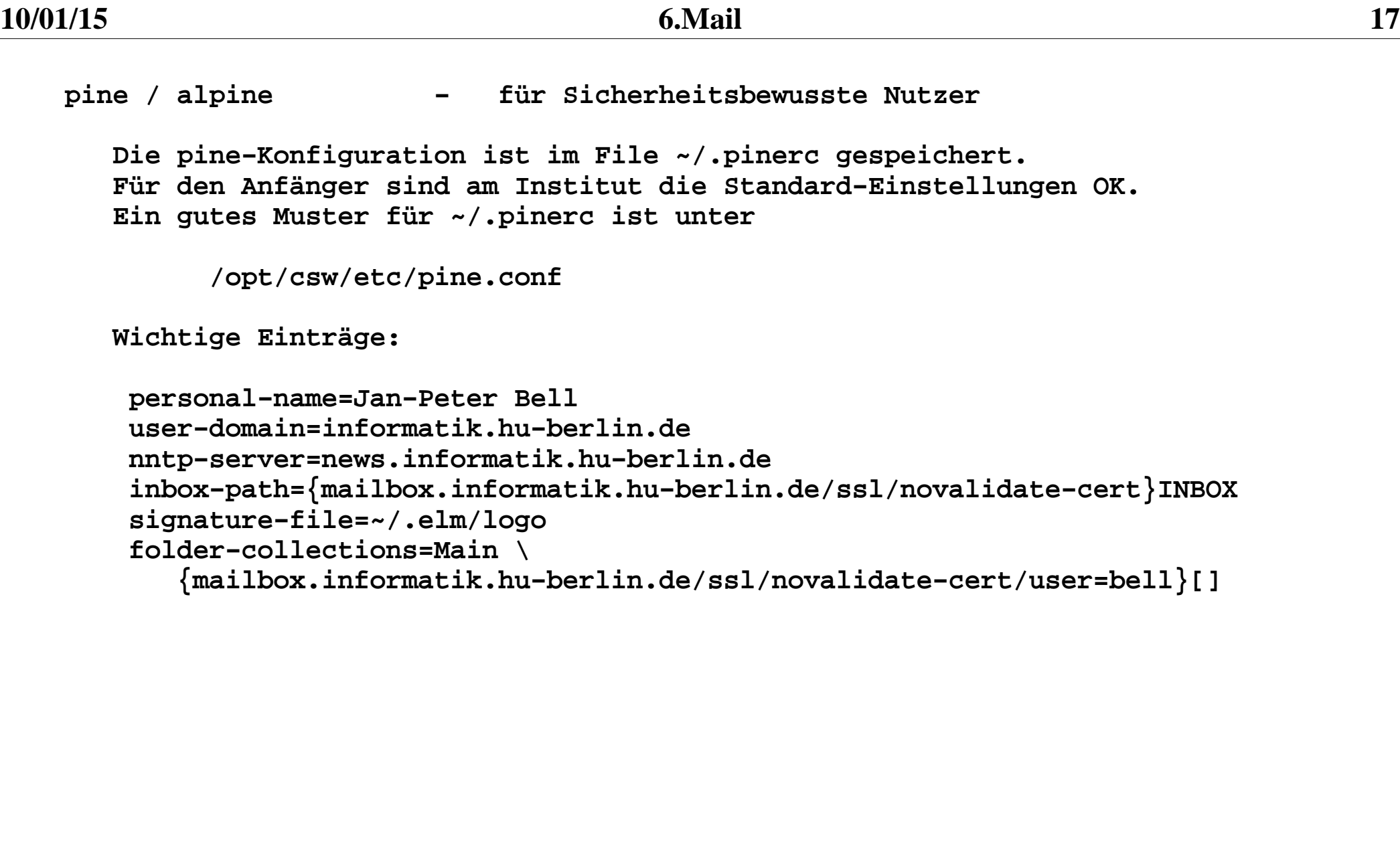

## **Mail lesen aus dem Internet−Kaffee: oder für Leute, die nur einen Browser bedienen können:**

 **https://www2.informatik.hu−berlin.de/webmailbox\_SSL/**

 **Leistungsumfang ähnlich Thunderbird (INBOX, mehrere private Mailboxen)**